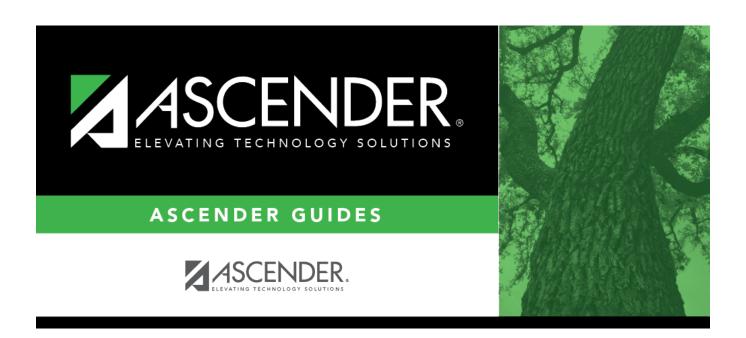

# Flexible Attendance (Summer)

2024/05/14 02:43 i Flexible Attendance (Summer)

## **Table of Contents**

# Flexible Attendance (Summer)

#### State Reporting > Maintenance > Summer > Student > Flexible Att

Update data for the SpecialProgramsReportingPeriodAttendanceExtension complex type as needed.

The *SpecialProgramsReportingPeriodAttendanceExtension* complex represents the recording of attendance for a student's special programs reporting period.

#### Cross reference for Flexible Attendance tab:

| State<br>Reporting<br>Field       | Element                                                          | ASCENDER<br>Field(s)                                                                                         |
|-----------------------------------|------------------------------------------------------------------|----------------------------------------------------------------------------------------------------|
| Attendance > N                    | laintenance > Campus > Campus Calendar                           |                                                                                                    |
| Report Period                     | REPORTING-PERIOD-INDICATOR-CODE (E0934) (Code table: C130)       | Track<br>Begin School<br>Begin Cycle                                                                         |
| Days Taught                       | NUMBER-DAYS-TAUGHT (E0935)                                       | Mem Days                                                                                                    |
| Registration >                    | Maintenance > Student Enrollment > W/R Enroll                    |                                                                                                    |
| Campus                            | CAMPUS-ID-OF-ENROLLMENT (E0782)                                  | Entry/Exit Date                                                                                              |
| Attendance > N                    | Maintenance > Flexible Attendance > Weekly Register Work         | sheet                                                                                                    |
| Grade                             | GRADE-LEVEL-CODE (E0017) Code table: C050)                       | Grd Lvl                                                                                                    |
| Track                             | INSTRUCTIONAL-TRACK-INDICATOR-CODE (E0975)                       | Track                                                                                                    |
| Flexible<br>Attendance<br>Program | FLEXIBLE-ATTENDANCE-PROGRAM-TYPE-CODE (E1045) (Code table: C177) | Flex Att<br>Program                                                                                          |
| Eligible<br>Minutes<br>Present    | FLEX-ATTEND-TOTAL-ELIGIBLE-MINUTES-PRESENT (E1046)               | Elig Mins                                                                                                    |
| Ineligible<br>Minutes<br>Present  | FLEX-ATTEND-TOTAL-INELIGIBLE-MINUTES-PRESENT (E1047)             | InElig Mins                                                                                                  |
| PRS Days                          | FLEX-ATTEND-TOTAL-PRS-DAYS-ELIGIBLE (E1048)                      | PRS Mins                                                                                                    |
| Special Ed<br>Days                | FLEX-ATTEND-TOTAL-SP-ED-MAINSTREAM-DAYS-ELIGIBLE (E1049)         | Total Sp Ed Mins for the same track, grade level, Flex Att Program code, and reporting period divided by 240 |

2024/05/14 02:43 1 Flexible Attendance (Summer)

| State<br>Reporting<br>Field | Element                                                      | ASCENDER<br>Field(s)                                                                                           |  |  |  |
|-----------------------------|--------------------------------------------------------------|----------------------------------------------------------------------------------------------------|--|--|--|
| Bilingual ESL<br>Days       | FLEX-ATTEND-TOTAL-BILINGUAL/ESL-DAYS-ELIGIBLE (E1050)        | Total Bil/ESL Mins for the same track, grade level, Flex Att Program code, and reporting period divided by 240 |  |  |  |
| Gifted and<br>Talented      | GIFTED-TALENTED-INDICATOR-CODE (E0034) (Code table: C088)    | GT                                                                                                    |  |  |  |
| Primary<br>Disability       | PRIMARY-DISABILITY-CODE (E0041)                              | Primary Dis                                                                                                    |  |  |  |
| Special Education           | ion > Maintenance > Student Sp Ed Data > Current Year >      | Program                                                                                                    |  |  |  |
| Multiply<br>Disabled        | MULTIPLY-DISABLED-INDICATOR-CODE (E0882) (Code table: C088)  | Multi Disability                                                                                               |  |  |  |
| Registration >              | Maintenance > Student Enrollment > Bil/ESL                   | <u>'</u>                                                                                                    |  |  |  |
| ЕВ                          | EMERGENT-BILINGUAL-INDICATOR-CODE (E0790) (Code table: C061) | EB Cd                                                                                                    |  |  |  |
| Registration >              | Registration > Maintenance > Student Enrollment (Directory)  |                                                                                                    |  |  |  |
| Local ID                    | LOCAL-STUDENT-ID (E0923)                                     | Campus ID plus<br>student ID (most<br>current campus<br>of enrollment for<br>the school year)                  |  |  |  |

### Modify a record:

#### Select a student

To retrieve a student's records, select the student in one of the following ways:

| Stu ID   | Begin typing the student ID. As you begin typing the student ID, a drop-down list displays students whose ID matches the numbers you have typed. The drop-down list displays the students' full name and grade level. From the drop-down list you can select the student. |
|----------|----------------------------------------------------------------------------------------------------|
| Stu Name | Begin typing the student's name in one of the following formats:  • Last name, comma, first name  • Last name initial, comma, first name initial                                                                                                    |
|          | As you begin typing the name, a drop-down list displays students whose names match the letters you have typed. The drop-down list also displays student IDs, and grade levels. From the drop-down list you can select the student.                                        |

| Unique Stu<br>ID | Begin typing the student's Texas Unique Student ID. As you begin typing the ID, a drop-down list displays students whose ID matches the numbers you have typed. The drop-down list also displays student's last name, first name, middle name, and grade level. From the drop-down list you can select the student. |
|------------------|----------------------------------------------------------------------------------------------------|
|                  | Click <b>Directory</b> to select a student from the directory.                                                                                                    |

| П | Click | Retrieve | to | retrieve | the | selected | student. |
|---|-------|----------|----|----------|-----|----------|----------|
|   |       |          |    |          |     |          |          |

☐ Click **+Add** to add a blank row.

| o the |
|-------|
| lency |
|       |
|       |
|       |
| he    |
|       |
|       |
|       |
|       |
|       |
| ne    |
|       |
|       |
|       |
| on    |
|       |
| ne    |
| 10    |
|       |

| PRS Days              | FLEX-ATTEND-TOTAL-PRS-DAYS-ELIGIBLE (E1048)                                                                                                    |
|-----------------------|----------------------------------------------------------------------------------------------------|
|                       | Type the total number of days the female student was eligible for Compensatory Education Home Instruction (CEHI) and and/or pregnancy-related services (PRS) during the specified <b>Report Period</b> .                                                                                     |
| Special Ed<br>Days    | FLEX-ATTEND-TOTAL-SP-ED-MAINSTREAM-DAYS-ELIGIBLE (E1049)                                                                                                    |
|                       | Type the total number of days the student with a special education individualized education program (IEP), which provided for the mainstream instructional arrangement/setting ( <b>Instr Set</b> = 40), was eligible for the instructional arrangement/setting during the reporting period. |
| Bilingual ESL<br>Days | FLEX-ATTEND-TOTAL-BILINGUAL/ESL-DAYS-ELIGIBLE Bilingual (E1050)                                                                                                    |
| Duys                  | Type the total number of days the student was eligible to participate in the state-<br>approved bilingual/ESL program during the reporting period.                                                                                                    |
| G/T                   | GIFTED-TALENTED-INDICATOR-CODE (E0034)                                                                                                    |
|                       | Select if the student is participating in a state-approved gifted and talented program.                                                                                                    |
| Primary<br>Disability | PRIMARY-DISABILITY-CODE (E0041) Code table: C053                                                                                                    |
|                       | Click to select the code indicating the student's primary disability as recorded in the student's Individualized Education Program (IEP).                                                                                                    |
|                       | Rule 41163-0003: At least one disability must be selected for a special education student.                                                                                                    |
| Multiply<br>Disabled  | MULTIPLY-DISABLED-INDICATOR-CODE (E0882) Code table: C088                                                                                                    |
|                       | Select if the student was designated by the Admission, Review, and Dismissal (ARD) committee as multiply disabled during the reporting period.                                                                                                    |
| ЕВ                    | EMERGENT-BILINGUAL-INDICATOR-CODE (E0790) Code table: C061                                                                                                    |
|                       | Select the year of monitoring, if the student has been identified as emergent bilingual (EB) during the reporting period.                                                                                                    |
| Local ID              | LOCAL-STUDENT-ID (E0923)                                                                                                    |
|                       | (Optional) Type the student's local ID number as assigned by the district. This is a nine-digit number, the first three digits of which are the campus ID followed by the student ID.                                                                                                    |

☐ Click **Save**.

#### Add Add a student.

Click to add a student who does not already exist in ASCENDER State Reporting tables. Manual entry of a student is rare and generally only needed when a district is using ASCENDER State Reporting only. Most districts extract the data from ASCENDER. If you add or modify a student record in ASCENDER State Reporting, you should also update in ASCENDER (live).

## State Stu

This field is required only if you are adding a new student in State Reporting. Otherwise, the ID is extracted from Registration and not editable.

- The first character must start with S or 0-8.
- The first three characters cannot be 000, 666, or 900-999.
- The middle digits (4th and 5th digit) cannot be 00.
- The last four digits cannot be 0000.
- The number cannot be 123456789, 219099999, or 078051120.

| The following fields are requ              |                                                          |                        |
|--------------------------------------------|----------------------------------------------------------|------------------------|
| Fall                                       | Summer                                                   | Extended               |
|                                            | •                                                        |                        |
|                                            | State Stu ID                                             |                        |
|                                            | Plant None                                               |                        |
|                                            | First Name                                               |                        |
|                                            | Last Name                                                |                        |
| •                                          | •                                                        |                        |
| State Stu ID                               | Sex                                                      |                        |
| •                                          | •                                                        |                        |
| First Name                                 | Date of Birth                                            |                        |
| •                                          | •                                                        | •                      |
| Last Name                                  | Grade                                                    | State Stu ID           |
| •                                          | •                                                        | •                      |
| Sex                                        | At least one race must be selected.                      | First Name             |
| •                                          | <u> </u>                                                 | •                      |
| Date of Birth                              | TX Unique Student ID                                     | Last Name              |
| Crada Lavel                                | Attailantian Cada                                        | Sov                    |
| Grade Level                                | Attribution Code                                         | Sex                    |
| At least one race must be                  | Economic Disadvantage                                    | Date of Birth          |
| selected.                                  | • Disauvantage                                           | •                      |
| •                                          | Homeless Status                                          | Grade Level            |
| TX Unique Student ID                       | •                                                        | •                      |
| •                                          | Asylee/Refugee                                           | At least one race must |
| Attribution Code                           | •                                                        | be selected.           |
| •                                          | As of Status                                             | •                      |
| Economic Disadvantage                      | •                                                        | TX Unique Student II   |
|                                            | Campus                                                   | •                      |
| Homeless Status                            | •                                                        | Foster Care            |
| •<br>• • • • • • • • • • • • • • • • • • • | Foundation Coursework                                    |                        |
| Asylee/Refugee                             | Unaccompanied Vouth Status (if                           |                        |
| •<br>As of Status                          | Unaccompanied Youth Status (if Homeless Status is not 0) |                        |
| AS OF Status                               | • Tollieless Status is flot 0)                           |                        |
|                                            | Career and Technical Ed                                  |                        |
|                                            | •                                                        |                        |
|                                            | Foster Care                                              |                        |
|                                            | •                                                        |                        |
|                                            | Military Connected                                       |                        |
| Click <b>Save</b> .                        | , ,                                                      |                        |

|        | Delete a row.  Click to delete a row. The row is shaded red to indicate that it will be deleted when the record is saved.  Click Save.                      |
|--------|----------------------------------------------------------------------------------------------------|
| Dalata |                                                                                                    |
| Delete | Delete all of the student's records.  Click <b>Delete</b> to delete all of the student's records. A confirmation message is displayed.                      |
|        | Click <b>OK</b> to continue. Otherwise, click <b>Cancel</b> .                                                                                               |
| Change | Change the student's ID.                                                                                                    |
| ID     | The <b>Change ID</b> button is disabled until a student is retrieved on the page.                                                                           |
|        | Retrieve a student, and click <b>Change ID</b> . The <b>Change Student ID</b> section is displayed at the top of the page.                                  |
|        | In the <b>New Student ID</b> field, type a valid social security number that you would like to change the existing ID to, and then click <b>Submit</b> .    |
|        | The <b>Change Student ID</b> dialog box is displayed prompting you to review the change ID request information and accept the information if it is correct. |
|        | Click <b>OK</b> to continue. Otherwise, click <b>Cancel</b> .                                                                                               |

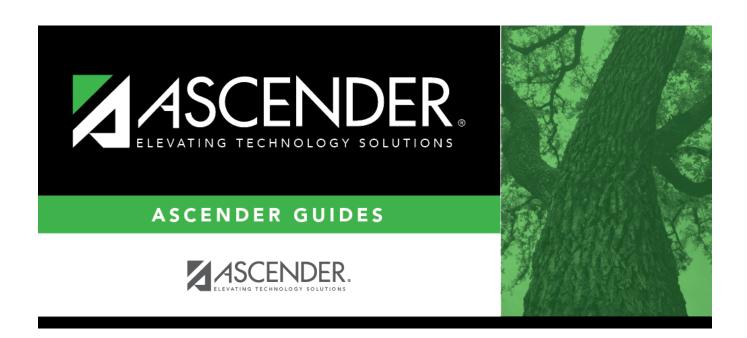

## **Back Cover**